# Electric Vehicle Data Goes Online

Department of Licensing's electric vehicle information is now available on Washington State's Open Data website: [Data.WA.gov.](https://data.wa.gov/) This data replaces the 'DOL Green Report', which will no longer be produced. This document will give you everything you need to make the transition from the discontinued 'DOL Green Report' to the dynamic online offerings that we are now making available for you.

#### **Accessing EV data on the Open Data website:**

- 1. To access our electric vehicle data, use your internet browser to go t[o Data.WA.gov.](https://data.wa.gov/)
- 2. Enter "**EV**" in the Search tool at the top of the page.
- 3. Among the results will be our 3 core datasets. They are as follows:
	- Electric Vehicle Population Size
		- o This dataset journals the number of electric vehicles that were registered by Department of Licensing (DOL) at different times.
			- *\* Click on this dataset to see the current electric vehicle population count. \**
	- Electric Vehicle Population Data
		- o This dataset shows the Battery Electric Vehicles (BEVs) and Plug-in Hybrid Electric Vehicles (PHEVs) that are currently registered through Washington State Department of Licensing (DOL).
	- Electric Vehicle Title and Registration Activity
		- $\circ$  This dataset contains records of title activity (transactions recording changes of ownership), and registration activity (transactions authorizing vehicles to be used on Washington public roads).

#### **Viewing EV data on the website:**

- 1. Perform the steps mentioned above to access our EV data.
- 2. Click on the title of the dataset.
- 3. On the resulting page, click the "View Data" button (shown below).

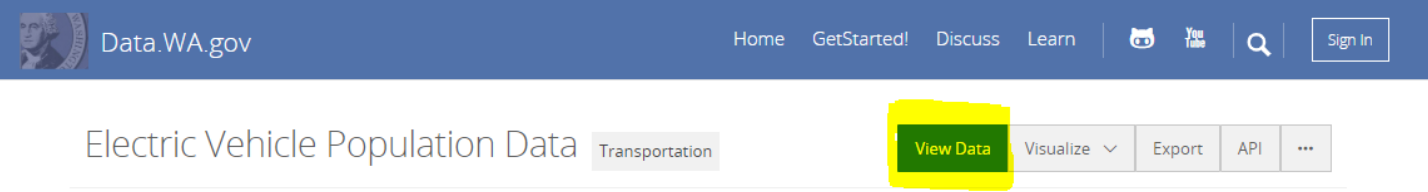

This dataset shows the Battery Electric Vehicles (BEVs) and Plug-in Hybrid Electric Vehicles (PHEVs) that are currently registered through Washington State Department of Licensing (DOL).

#### **Getting EV data from the website:**

A dataset that is being viewed can be downloaded in several formats.

To download data:

- 1. View any of our datasets using the instructions above.
- 2. Click on the "Export" tab (shown below).

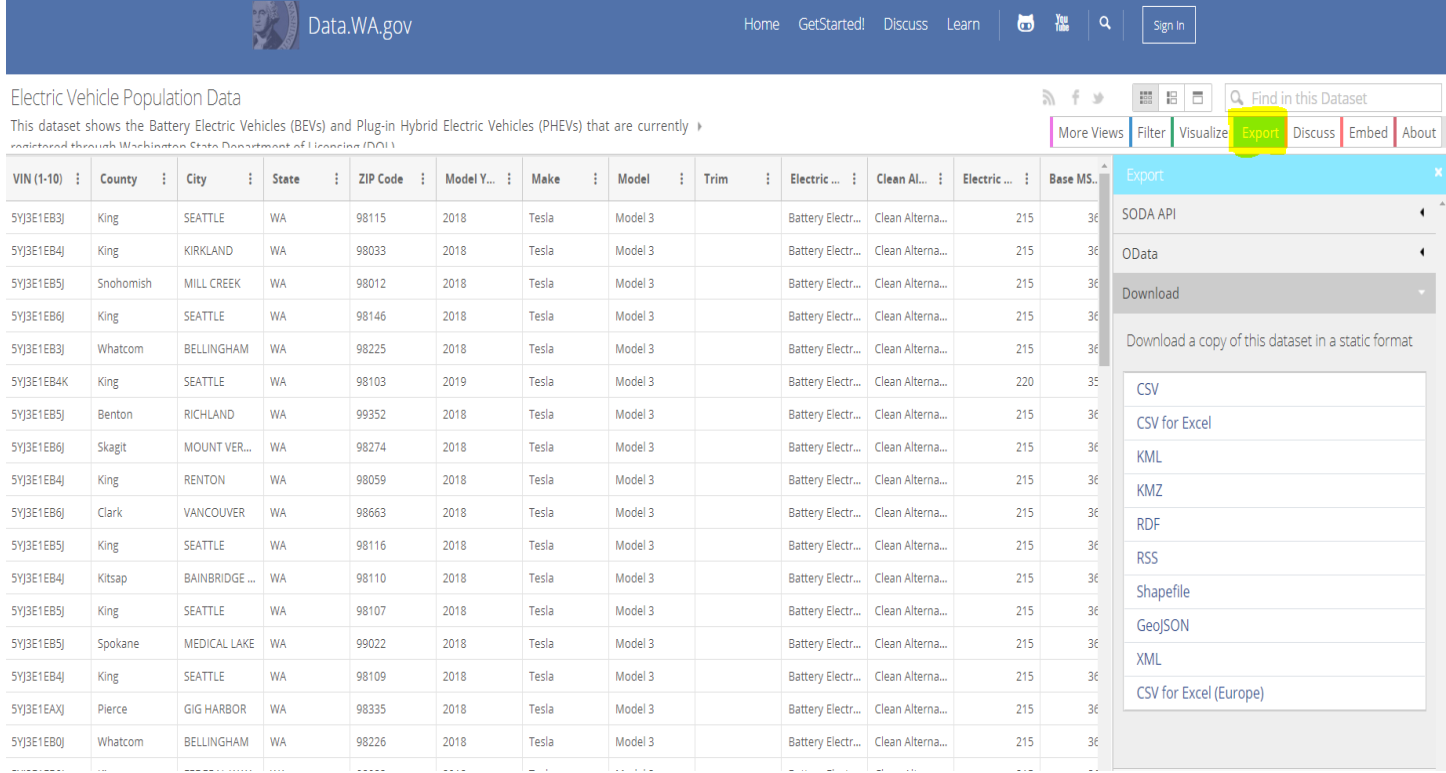

#### **Visualizations:**

A data visualization is a graphic representation of data. It provides an accessible way to see and understand trends, outliers, and patterns in data. We have created a few visualizations (including charts and maps) from these datasets for you.

To access our visualizations:

- 1. View any of our datasets using the instructions above.
- 2. Click on the "More Views" tab when viewing a dataset (shown below).
- 3. Choose which visualization you would like to view.

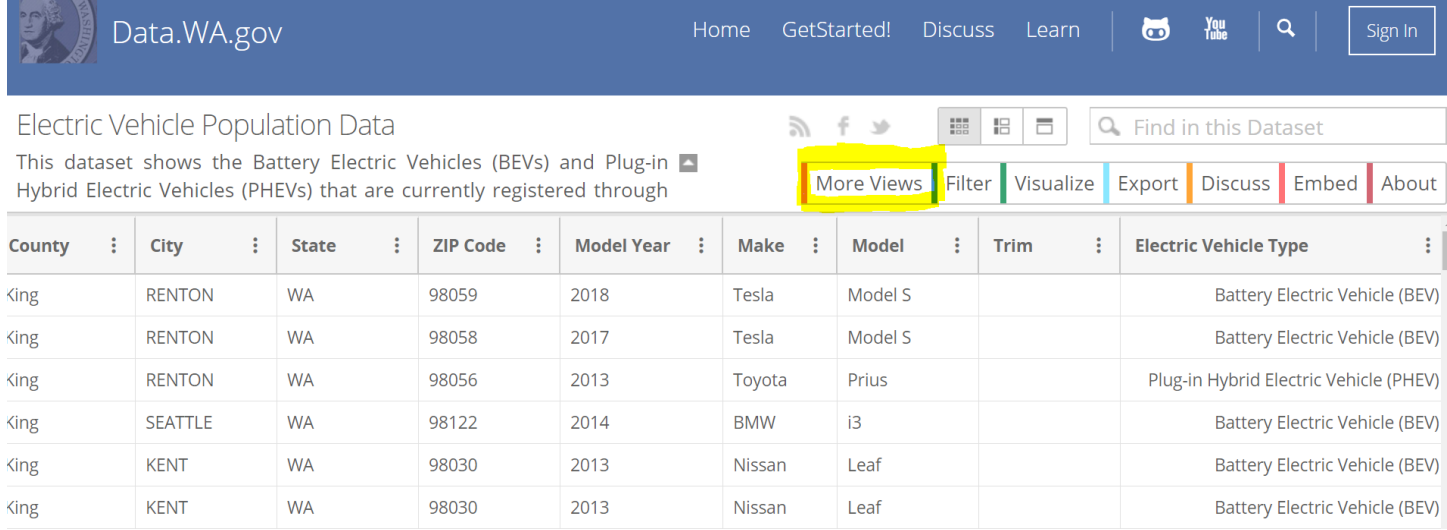

NOTE: *You are also able to create your own customized visualizations as well, by choosing the "Visualize" tab.*

### **User Accounts (Socrata IDs):**

We recommend that you create a user identification (Socrata ID) for the following reasons:

- Only registered users can save and reuse any visualizations that they create or customize.
- Registered users can opt to receive notifications for anything that they subscribe to on **Data.WA.gov.**
- Registered users have access to the Socrata Help Center.

## **To create a user account:**

1. Click on "Sign In" on the task bar, then click "Sign Up" as shown below.

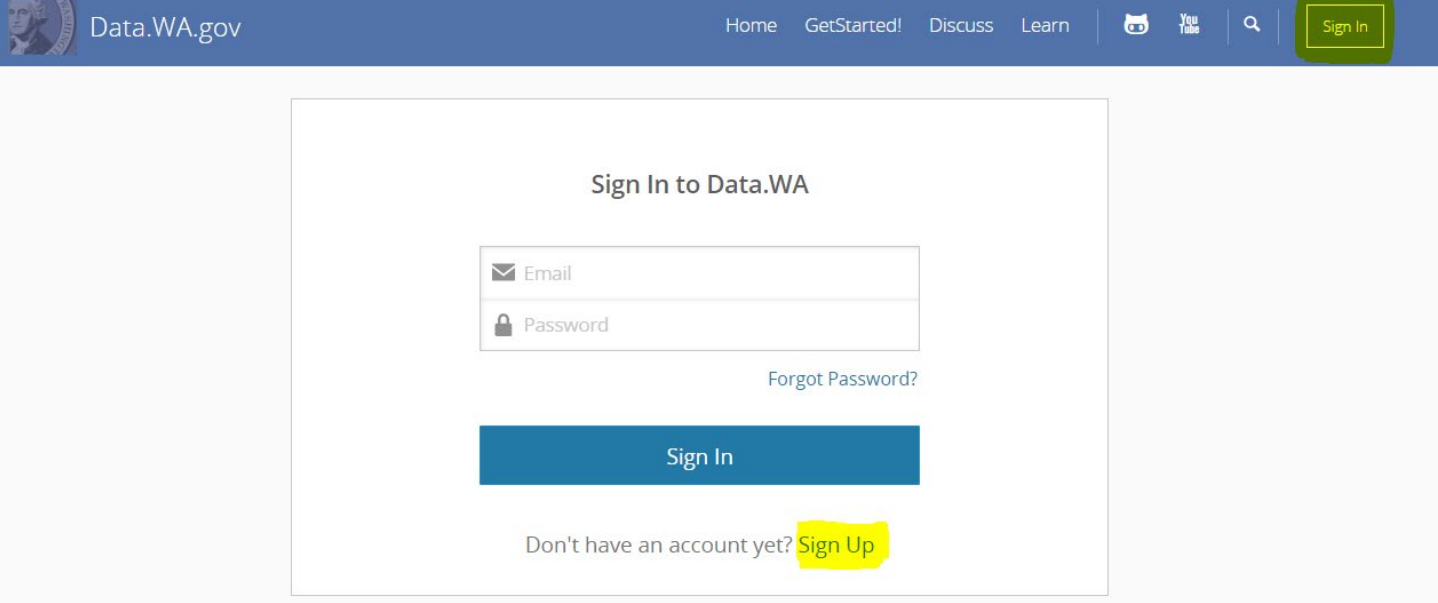

2. Fill out the form shown.

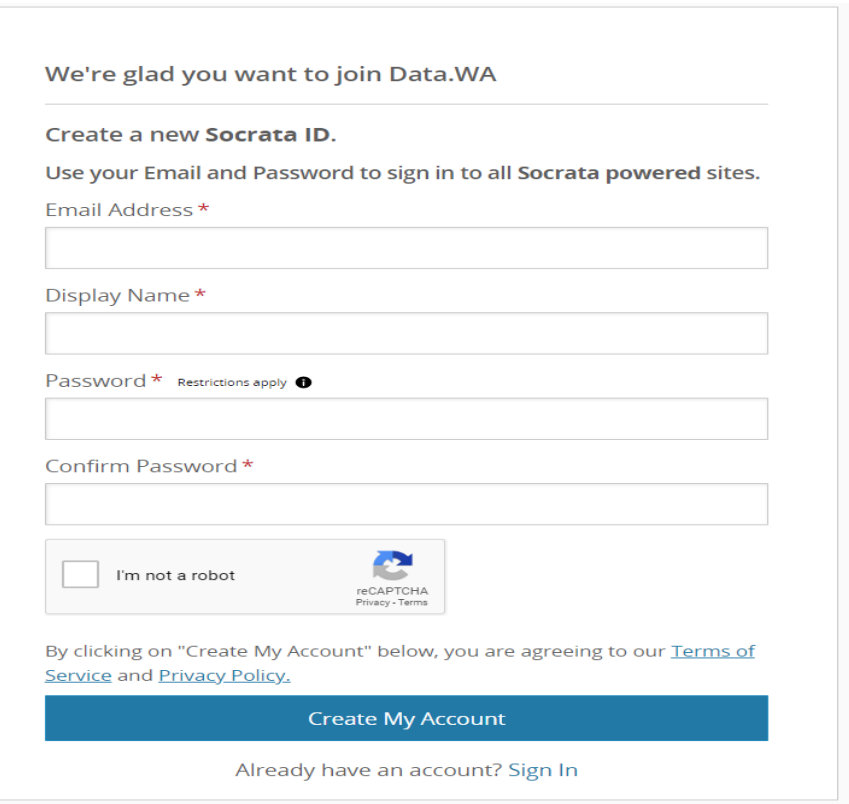

3. Check the "I'm not a robot" checkbox, then click "Create My Account".

#### **Data Subscriptions:**

Open Data refers to subscriptions as 'watching data'. Once you have created an account, you will be able to subscribe to dataset(s). If you choose to do so, you will receive e-mail notifications whenever content is updated. *\*\* We will no longer email you about updates. We strongly suggest that you subscribe to our datasets. \*\**

#### **To subscribe to our data:**

- 1. Click on the ellipsis (…)
- 2. Then click on "Watch this Dataset" as shown below.

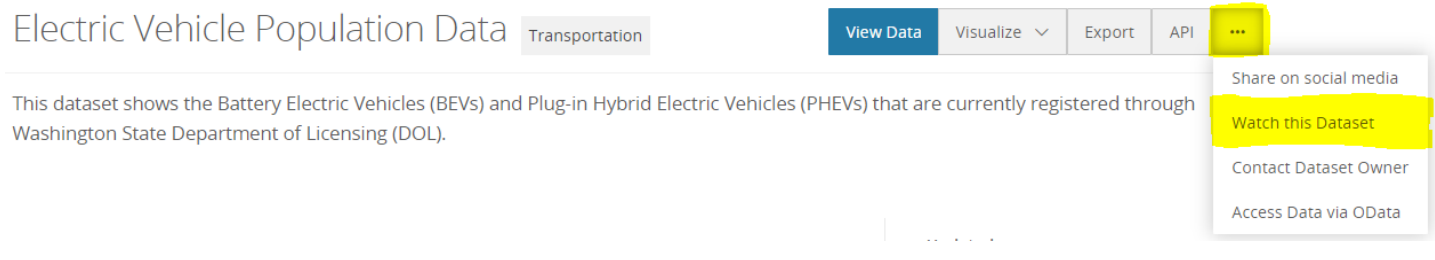

Thank you for allowing us the opportunity to serve you. Our team remains committed to making EV data available and consumable to those interested in it. Please contact us if you have any questions about this message or our content on [Data.WA.gov.](https://data.wa.gov/)

*Research and Analysis Office (RAO) Washington State Department of Licensing [DOLdataRequest@dol.wa.gov](mailto:DOLdataRequest@dol.wa.gov)*